## **Directions for Parents to Sign Up on Edmodo**

1. Have your student login to their Edmodo account.

2. Students must go to their Homepage to view their Parent Code (It is the house icon in the upper left hand corner of the page).

3. You will find a **6-digit Parent Code** on the lower left side panel of your student's page.

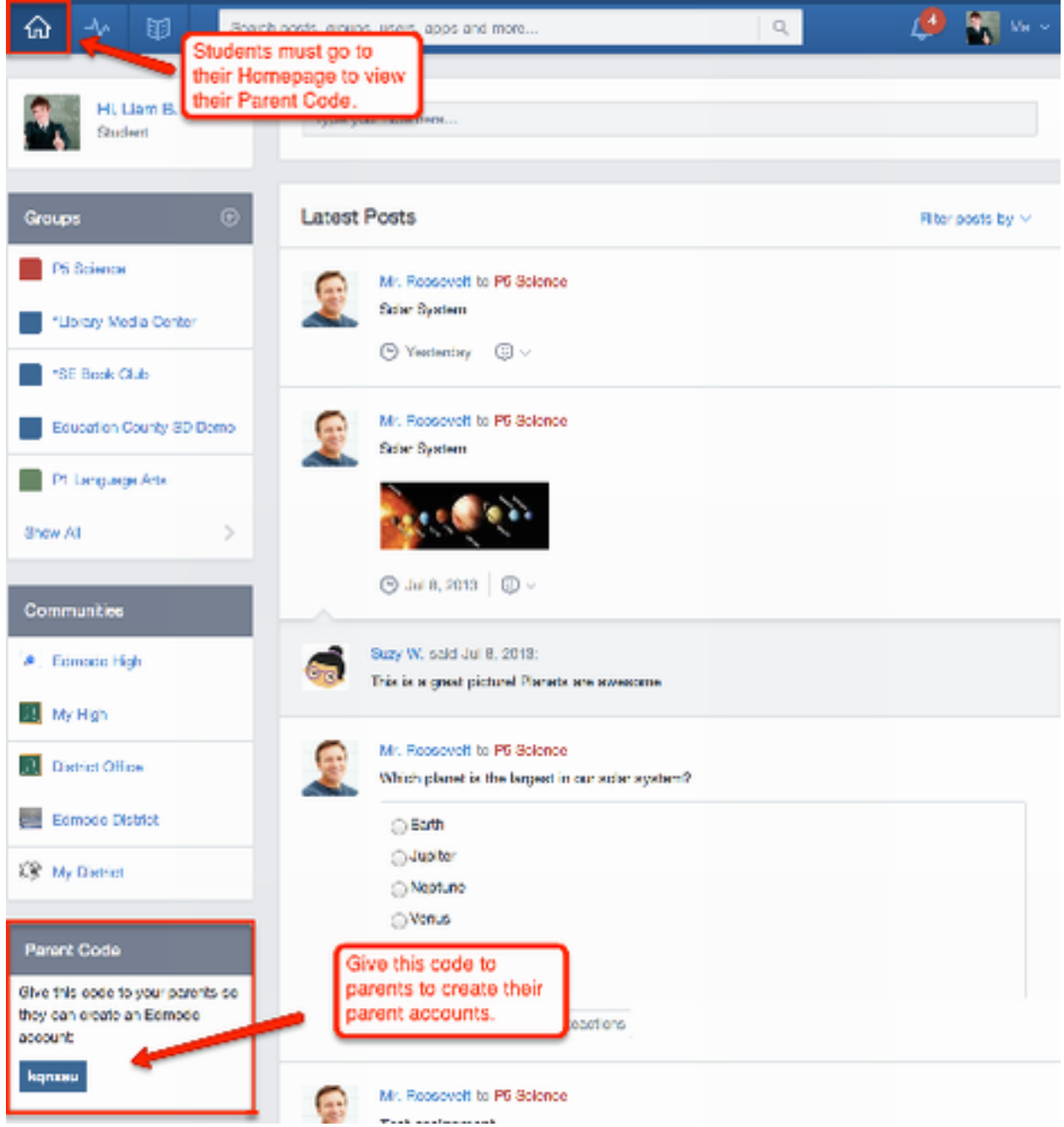

*You will then (this is only if a parent has never created an Edmodo Parent Account):*

4. Visit [www.edmodo.com](https://www.edmodo.com/) and select the "I'm a Parent" button, just below the student and teacher sign up buttons.

5. Fill out the registration form with the unique 6-digit parent code, the relationship with the child and a valid email address.

6. Select the "Sign Up" button to complete the sign up process.

*Note: Once a parent has created the Parent Account, the parent is automatically observing any Group that the child is part of in his/her Account. A Parent Account allows you to see a [limited](https://support.edmodo.com/21770315-What-You-Can-See-on-Your-Account) [view](https://support.edmodo.com/21770315-What-You-Can-See-on-Your-Account) [of](https://support.edmodo.com/21770315-What-You-Can-See-on-Your-Account) [your](https://support.edmodo.com/21770315-What-You-Can-See-on-Your-Account) [child's](https://support.edmodo.com/21770315-What-You-Can-See-on-Your-Account) [activity.](https://support.edmodo.com/21770315-What-You-Can-See-on-Your-Account) Any Group the child adds in the future will be added to the Parent Account as well.*

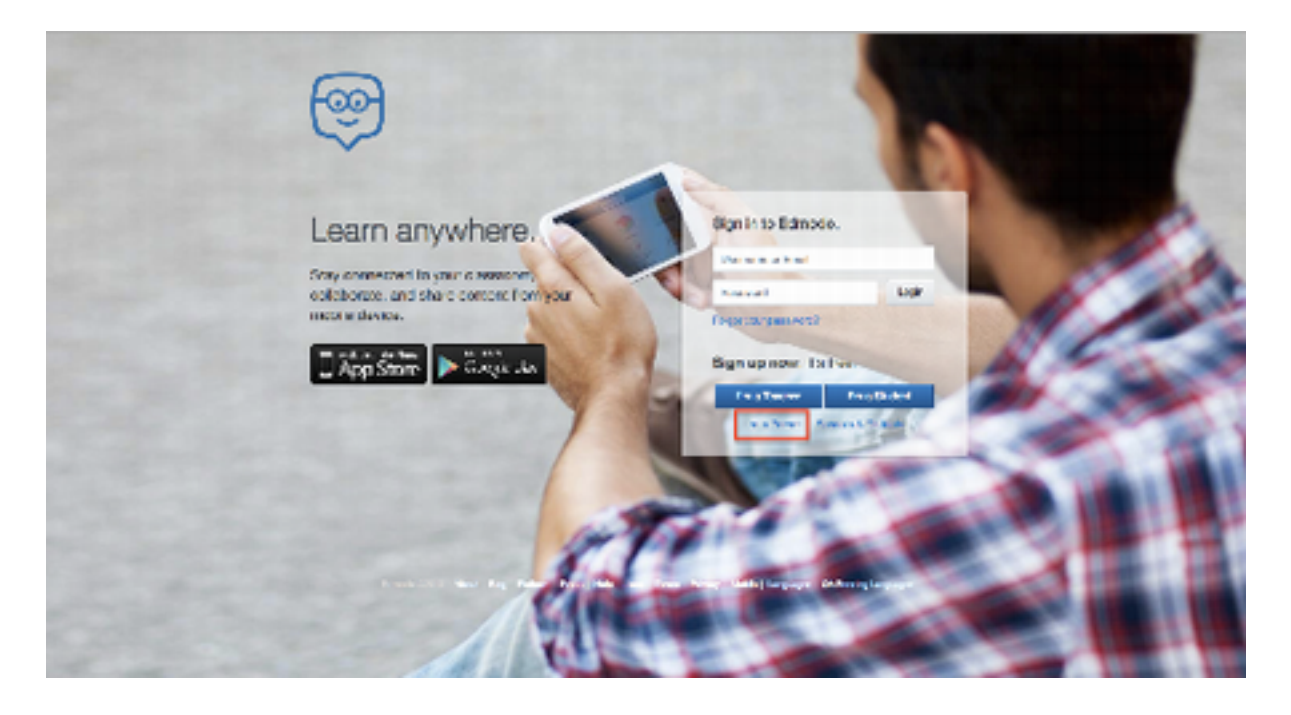

## *To add another student to your account*

There is no need to create an additional Parent Account for each child. To add another child to your existing account, please follow these steps:

- 1. Obtain the 6-digit **Parent Codes** from your children's accounts (each child will have a *different* Parent Code on his/her account).
- 2. Log in to your previously created **Parent Account** (if you don't already have an account, you must first [create](https://support.edmodo.com/21690675-How-to-Sign-Up-as-a-Parent) [an](https://support.edmodo.com/21690675-How-to-Sign-Up-as-a-Parent) [account](https://support.edmodo.com/21690675-How-to-Sign-Up-as-a-Parent) using one child's Parent Code before adding another child).
- 3. Click **"Add a Student"** in the top toolbar.
- 4. Type in the **Parent Code** to observe your other child's account.
- 5. Repeat for any other children you need to add to your account.

 *Note: If your child created two accounts by mistake and you linked them both to your Parent Account, you can easily [remove](https://support.edmodo.com/21690715-How-to-Remove-a-Child-from-Your-Account) [the](https://support.edmodo.com/21690715-How-to-Remove-a-Child-from-Your-Account) [duplicate](https://support.edmodo.com/21690715-How-to-Remove-a-Child-from-Your-Account) [account](https://support.edmodo.com/21690715-How-to-Remove-a-Child-from-Your-Account)*.

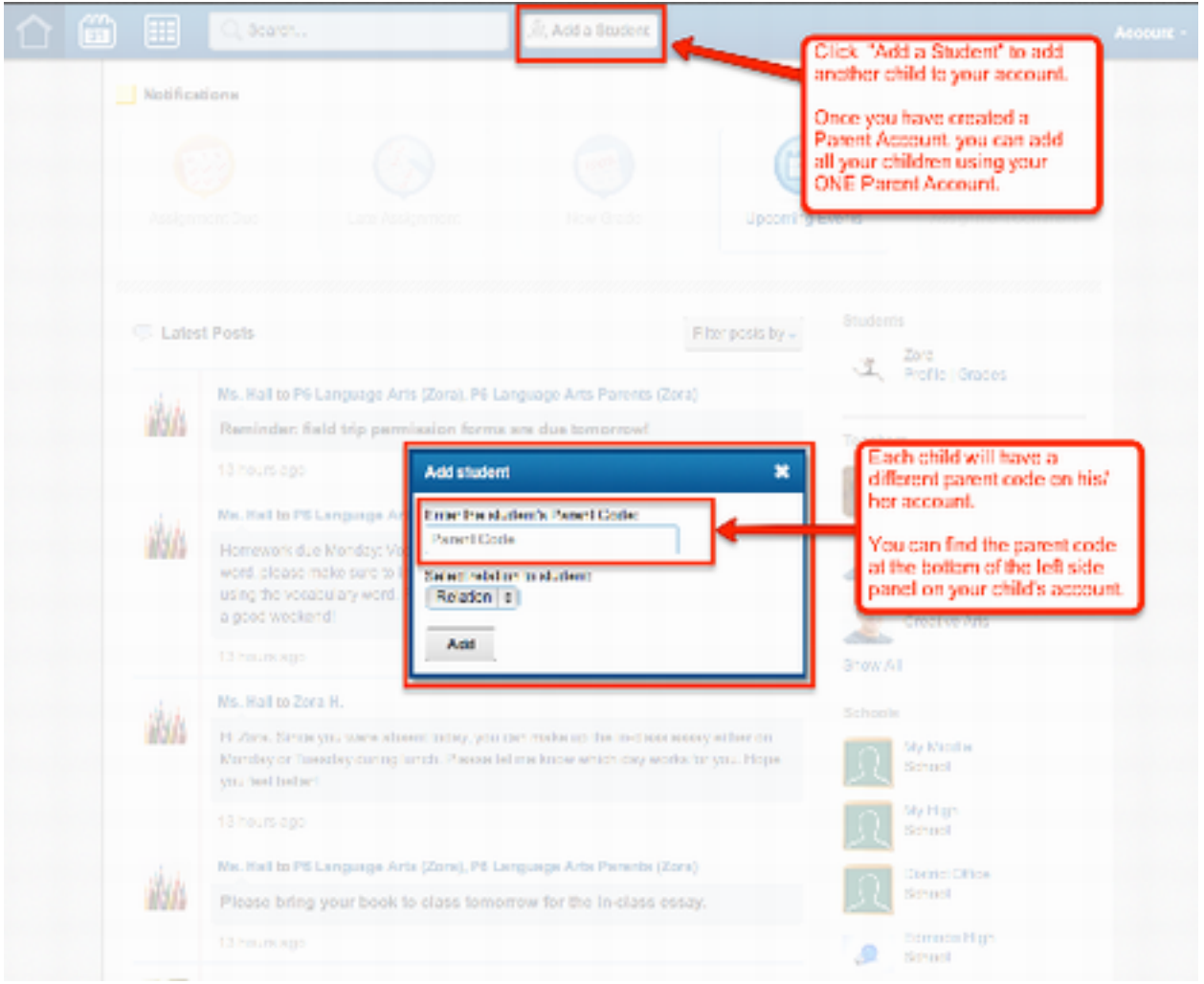

*What You Can See on Your Parent Account*

Your Parent Account allows you to observe the important activity and events on your child's account. Your account is automatically updated as your child uses Edmodo and participates in his/her Groups.

- Once you've [added](https://support.edmodo.com/21690675-How-to-Sign-Up-as-a-Parent) [your](https://support.edmodo.com/21690675-How-to-Sign-Up-as-a-Parent) [child](https://support.edmodo.com/21690675-How-to-Sign-Up-as-a-Parent) to your account, you will be able to see the following:
	- **○ [Your](https://support.edmodo.com/22078150-Understanding-Your-Homepage) [Homepage](https://support.edmodo.com/22078150-Understanding-Your-Homepage):**
		- [Assignments](https://support.edmodo.com/21690609-Assignment-Due) [due](https://support.edmodo.com/21690609-Assignment-Due) within the next two weeks.
		- [Late](https://support.edmodo.com/21690659-Late-Assignment) [Assignments](https://support.edmodo.com/21690659-Late-Assignment).
		- [New](https://support.edmodo.com/21704984-New-Grade) [grades](https://support.edmodo.com/21704984-New-Grade) your child has received on an Assignment or Quiz.
		- [Upcoming](https://support.edmodo.com/21704994-Upcoming-Event) [events.](https://support.edmodo.com/21704994-Upcoming-Event)
		- [Assignment](https://support.edmodo.com/22167620-Assignment-Comments) [comments](https://support.edmodo.com/22167620-Assignment-Comments) made by your child's teacher.
		- [Alerts](https://support.edmodo.com/home#entries/21904385-send-an-alert-teacher) sent to your child's group, and all replies to the Alert
		- [Latest](https://support.edmodo.com/21907035-Latest-Posts) [Posts:](https://support.edmodo.com/21907035-Latest-Posts)
			- Direct messages between your child and his/her teacher(s).
			- Messages from your child's teacher(s) sent to the Parent Group.
	- **○ [Your](https://support.edmodo.com/21907205-View-Your-Planner) [Planner](https://support.edmodo.com/21907205-View-Your-Planner).**
	- **○ Your Student:**
		- [Student's](https://support.edmodo.com/22078630-Student-Grades) [grades](https://support.edmodo.com/22078630-Student-Grades) for each of his/her Groups.
		- List of your [student's](https://support.edmodo.com/21706014-Student-s-Teachers-) [teachers.](https://support.edmodo.com/21706014-Student-s-Teachers-)
		- [Student's](https://support.edmodo.com/21996015-Student-s-School) [school](https://support.edmodo.com/21996015-Student-s-School).
		- [Student's](https://support.edmodo.com/22168770-Student-Profile) [Profile.](https://support.edmodo.com/22168770-Student-Profile)
- *● Note: Parent Accounts serve as an observational tool. At this time, parents cannot send messages or reply to posts. Expecting to see more posts from your child's teachers? You will only see these posts on your account if the teacher has included the Parent Group in the post, or if your child's teacher has sent a direct post only to your child (or vice versa). Check with your child's teacher if this is a concern and direct the teacher to our Help Center page about abou[t](https://edmodosupport.zendesk.com/entries/21904505-Send-a-Post-to-Parents) [sending](https://edmodosupport.zendesk.com/entries/21904505-Send-a-Post-to-Parents) [posts](https://edmodosupport.zendesk.com/entries/21904505-Send-a-Post-to-Parents) [to](https://edmodosupport.zendesk.com/entries/21904505-Send-a-Post-to-Parents) [Parents.](https://edmodosupport.zendesk.com/entries/21904505-Send-a-Post-to-Parents)*

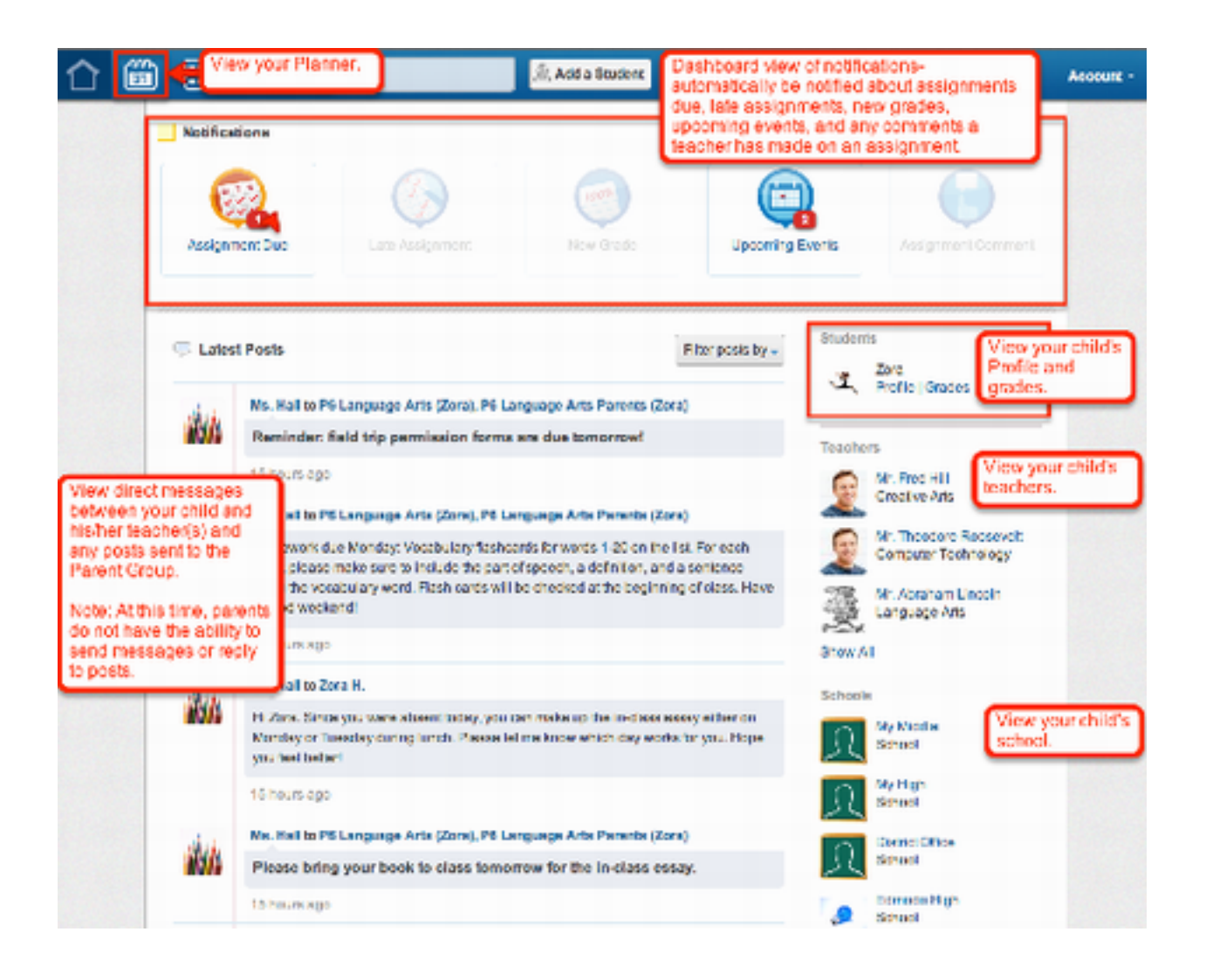

## **[Parent](https://support.edmodo.com/home#) [FAQs](https://support.edmodo.com/home#)**

- **○ Can parents directly message their students' teacher(s)?**
	- At this time, this feature is not available for Parent Accounts.
- **○ Where do I find the Parent Code unique to my student?**
	- You will find the Parent Code at the bottom of the left side panel on your child's account. Your child's teacher can also provide you with the Parent Code.
- **○ Can we have more than one Parent Account associated with one student?** 
	- Yes! Multiple Parent Accounts can be set up for one student. You do not have to share a Parent Account with another parent, relative, guardian, or even a coach. Simply use the same Parent Code found on the student's account to **[create](https://edmodosupport.zendesk.com/forums/20888720-How-to-Sign-Up-as-a-Parent) [your](https://edmodosupport.zendesk.com/forums/20888720-How-to-Sign-Up-as-a-Parent) [Parent](https://edmodosupport.zendesk.com/forums/20888720-How-to-Sign-Up-as-a-Parent) [Account](https://edmodosupport.zendesk.com/forums/20888720-How-to-Sign-Up-as-a-Parent)** (must have a different email

address). The same Parent Code for one student can be used multiple times.

- **○ Can I have more than one student on my Parent Account?**
	- Yes! You can [add](https://edmodosupport.zendesk.com/forums/20798774-How-to-Add-Multiple-Children-to-Your-Parent-Account) [multiple](https://edmodosupport.zendesk.com/forums/20798774-How-to-Add-Multiple-Children-to-Your-Parent-Account) [children](https://edmodosupport.zendesk.com/forums/20798774-How-to-Add-Multiple-Children-to-Your-Parent-Account) to your one Parent Account. Simply click the "Add a Student" button in the top toolbar on your Parent Account. Enter the student's unique Parent Code, select a relationship to the student, and click "Add."
- **○ Can I merge my Parent Account and Teacher Account?**
	- Unfortunately, you cannot merge the two separate accounts. We believe that each account has unique functions that serve a specific purpose, and therefore the account features are separate. You can easily register for two different accounts.
- **○ Can parents join Groups?**
	- At this time, parents are not able to join Groups.
- **○ What if I forget my password?**
	- If you forget your password, you can go to [www.edmodo.com](http://www.edmodo.com/) and click the "Forgot your password?" button on the login page. You will receive an email with instructions on how to recover your password. If you have any issues with this, please contact support@edmodo.com for further help.
- **○ How can I get more information about Privacy?**
	- You can visit our Privacy Policy at [http://www.edmodo.com/corporate/](http://www.edmodo.com/corporate/privacy-policy) [privacy-policy](http://www.edmodo.com/corporate/privacy-policy) and can always contact us at info@edmodo.com for more information.
- **○ Can I upload a Profile Picture?** 
	- Parent Accounts do not have a Profile page and therefore cannot upload Profile Pictures.
- **○ Can I sign up for a Parent Account on the Edmodo app for my iPad or mobile device?**
	- Currently, parents cannot create their accounts on the mobile or iPad Edmodo app.
- **○ Can I send posts or reply to posts?** 
	- At this time, it is not possible to send a message or reply to a post from a Parent Account.
- **○ Why is a post showing up on my child's account but not on my Parent Account?**
	- You will only see these posts on your account if the teacher has included the Parent Group in the post, or if your child's teacher has sent a direct message to just your child (or vice versa). Check with your child's teacher if this is a concern and direct the teacher to our Help Center page about [sending](https://edmodosupport.zendesk.com/forums/20897090-Send-a-Post-to-Parents) [posts](https://edmodosupport.zendesk.com/forums/20897090-Send-a-Post-to-Parents) [to](https://edmodosupport.zendesk.com/forums/20897090-Send-a-Post-to-Parents) [Parents](https://edmodosupport.zendesk.com/forums/20897090-Send-a-Post-to-Parents).